## **SYSTEMATIC**

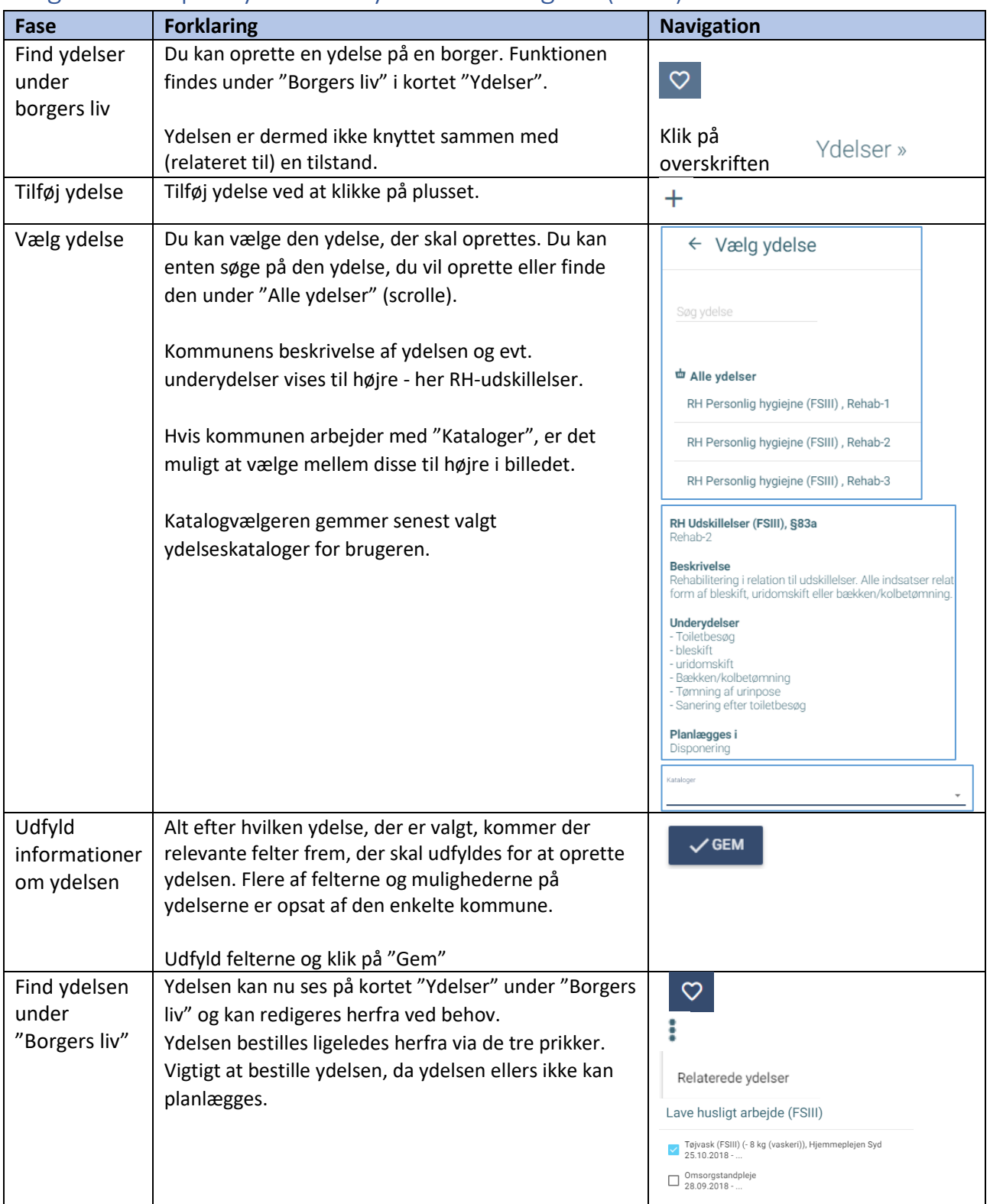

## Borgers liv - Opret ydelse fra ydelsesoversigten (WEB)

Bemærkning: Hvis der arbejdes med FIII, kan ydelsen efterfølgende knyttes til en tilstand via de tre prikker på tilstanden. Klik på relaterede ydelser, klik på "blyant" og sæt flueben ved de ydelser, der skal høre sammen med den valgte tilstand.

Oftest oprettes der kun ydelser ud fra ydelseskortet, hvis der ikke er oprettet en tilstand at oprette ydelsen ud

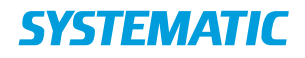

fra endnu. Ellers oprettes ydelsen ud fra tilstanden, som i navigationssedlen "Ydelser - Opret ydelse ud fra tilstand". Ydelsen kan også senere relateres til tilstanden.

## Ændringslog

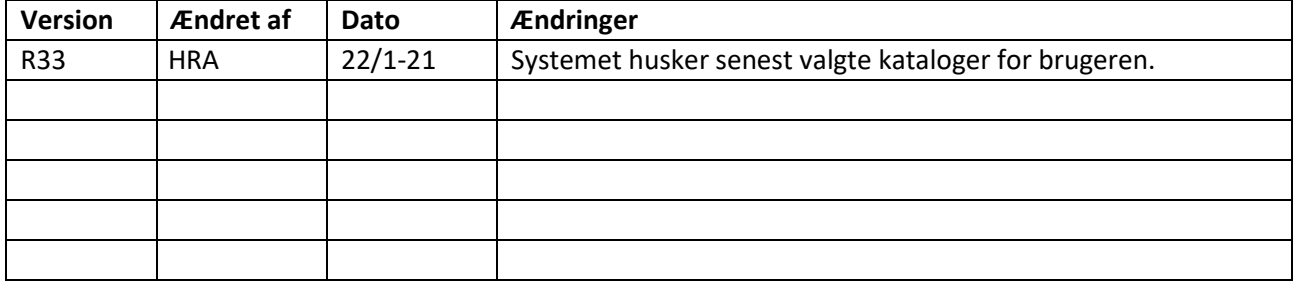